# **Instrucciones de uso Medidor electrónico de las condiciones y la temperatura EK220**

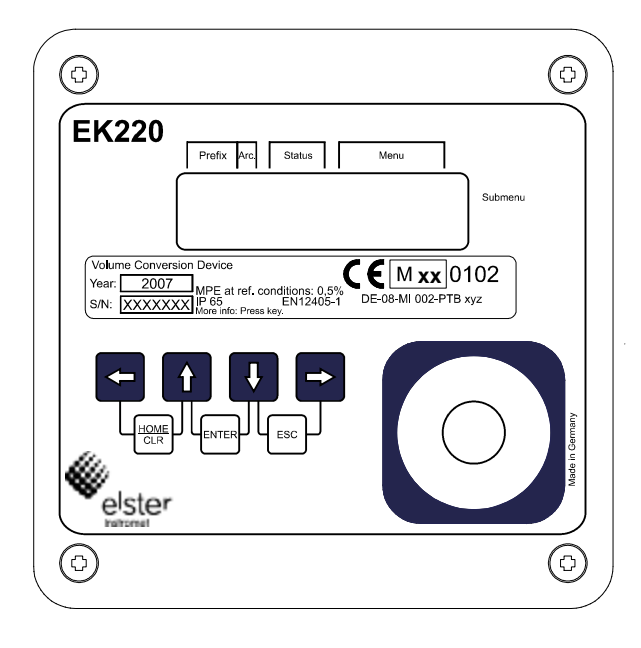

Al pulsar cualquier tecla, se activa la pantalla y se muestra la lectura actual del contador (volumen normal, números enteros) en el menú User. El resto de datos, que se clasifican en el volumen normal, se pueden visualizar al pulsar las teclas  $\rightarrow$  (1x) y  $\downarrow$ , así como  $\uparrow$ (véase la segunda columna "Volumen normal" del cuadro de resumen de estas instrucciones).

Para visualizar un valor en la columna Volumen de trabaio debe pulsar la tecla  $\bigoplus$ . Se mostrará el menú Vol. tr. (Volumen de trabajo). Con la tecla  $\bigcup_{v}$   $\bigcup_{v}$   $\big($   $\biguparrow$  se pueden visualizar todos los valores de Volumen de trabajo.

Para ir al primer punto del menú de otro menú (por ejemplo: Presión) debe pulsar la tecla  $\rightarrow$  o  $\leftarrow$ , hasta que aparezca el nombre del menú deseado (consulte el cuadro de resumen de estas instrucciones).

## **Introducción de valores**

Incluso sin un ordenador ni un aparato de lectura se pueden modificar los datos del medidor que no estén bloqueados. En estas instrucciones de uso, todos los valores que están bloqueados están marcados con una "E". Todos los valores determinados o medidos y que, por tanto, solo pueden leerse, se han marcado con "–".

## Espejo de modificación de un valor

(números que pueden introducirse en el menú Volumen de trabajo (Vol. tr.))

- La pantalla se activará al pulsar cualquier tecla. En la pantalla aparecerá la lectura actual del contador **Vn** (volumen normal, números enteros) del menú **User**.

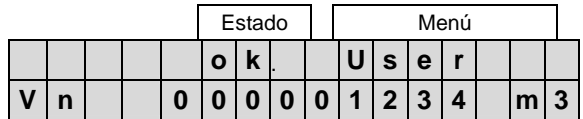

- El paso a la columna Volumen de trabajo tiene lugar al pulsar dos veces la tecla  $\rightarrow$ . En la pantalla aparecerá la lectura actual del contador **Vt** (Volumen del trabajo) en el menú **Vol. tr.**

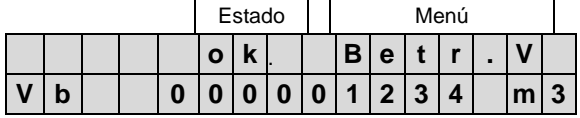

Dentro del menú Volumen de trabajo se cambia al pulsar varias veces la tecla  $\bigcup$  o  $\bigcup$  para el valor **VbP** (números que pueden introducirse).

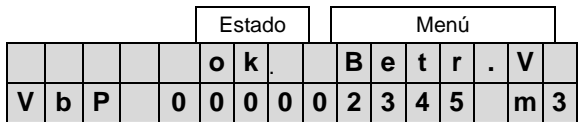

- El modo de introducción se activa al pulsar la combinación de teclas **+** (INTRO). La primera cifra de la izquierda parpadea. Las teclas  $\bigcirc$  y  $\bigcirc$  permiten saltar a las cifras deseadas del valor que se muestra. Estas pueden modificarse con las teclas  $\bigoplus y$   $\bigoplus$ . Tras la modificación, la lectura del contador se debe tomar pulsando la combinación de teclas  $\bigcup_{i=1}^{\infty}$  (INTRO).

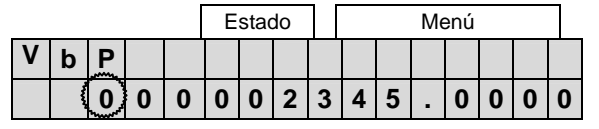

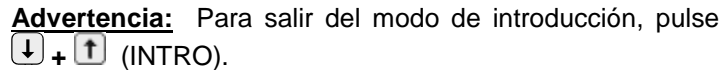

Para rechazar un cambio, pulse  $\bigcup_{i}$  (ESC). También puede esperar hasta que cambie la cifra estándar (Vn) o hasta que la pantalla se apague (en general, después de uno o dos minutos).

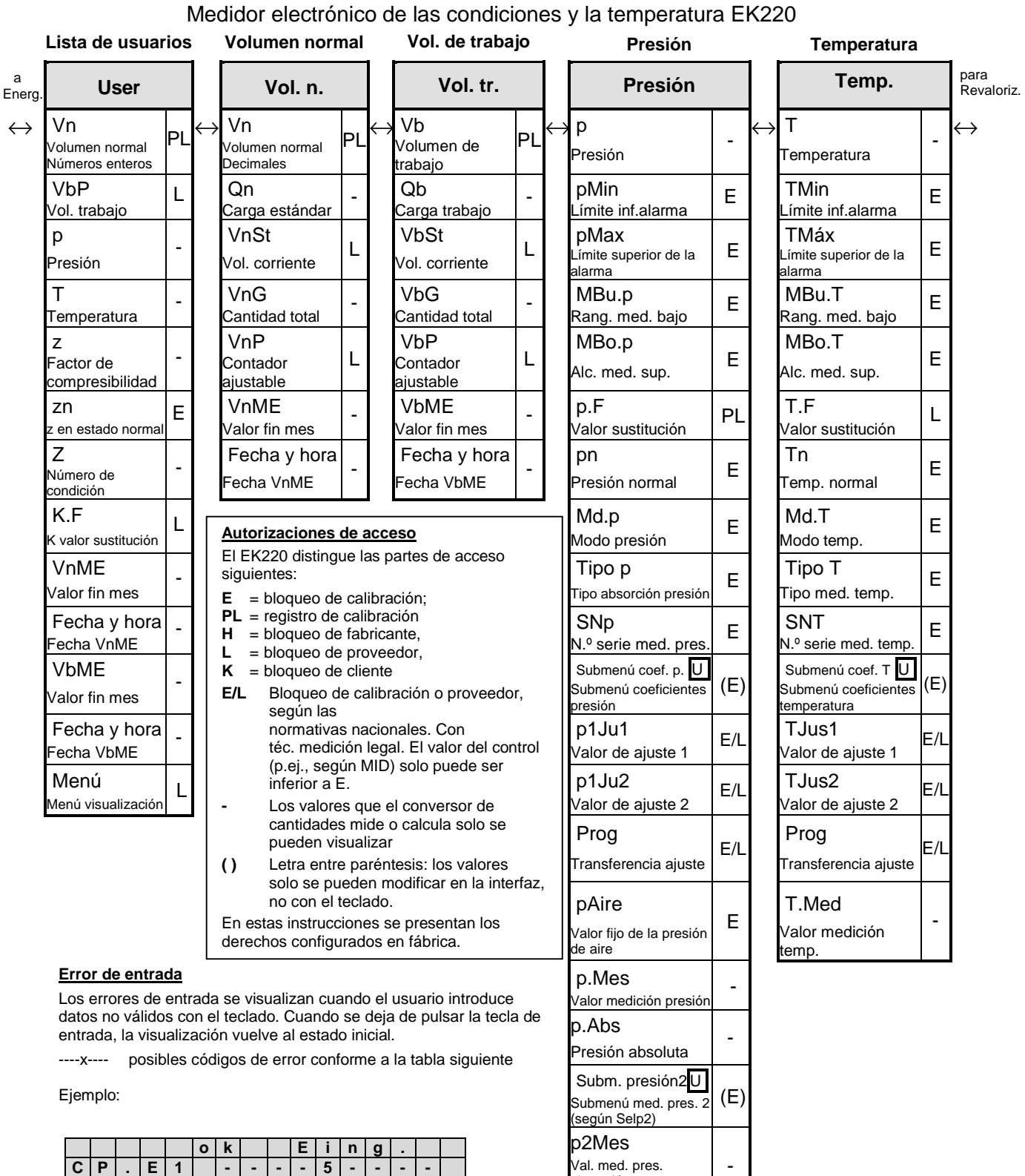

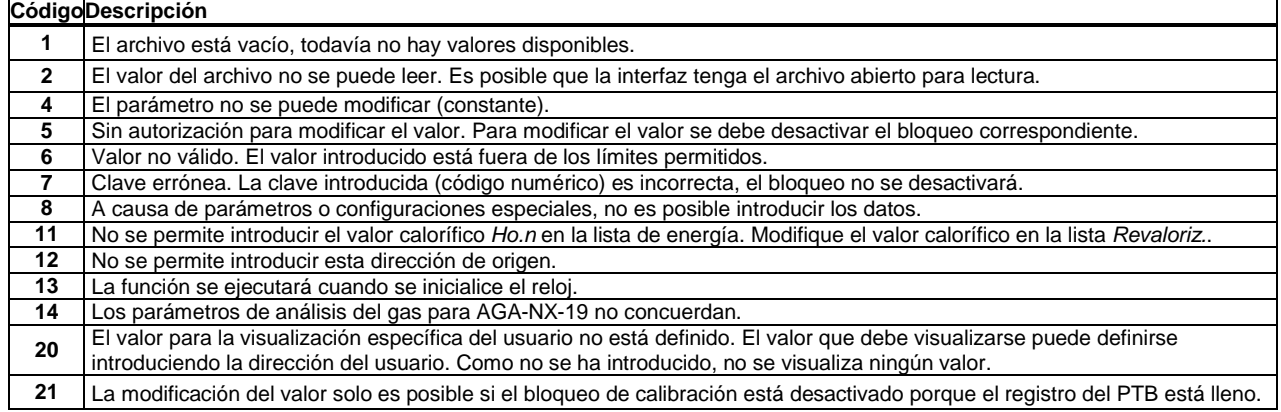

Val. med. pres. absorción pres. 2 (según Selp2)

-

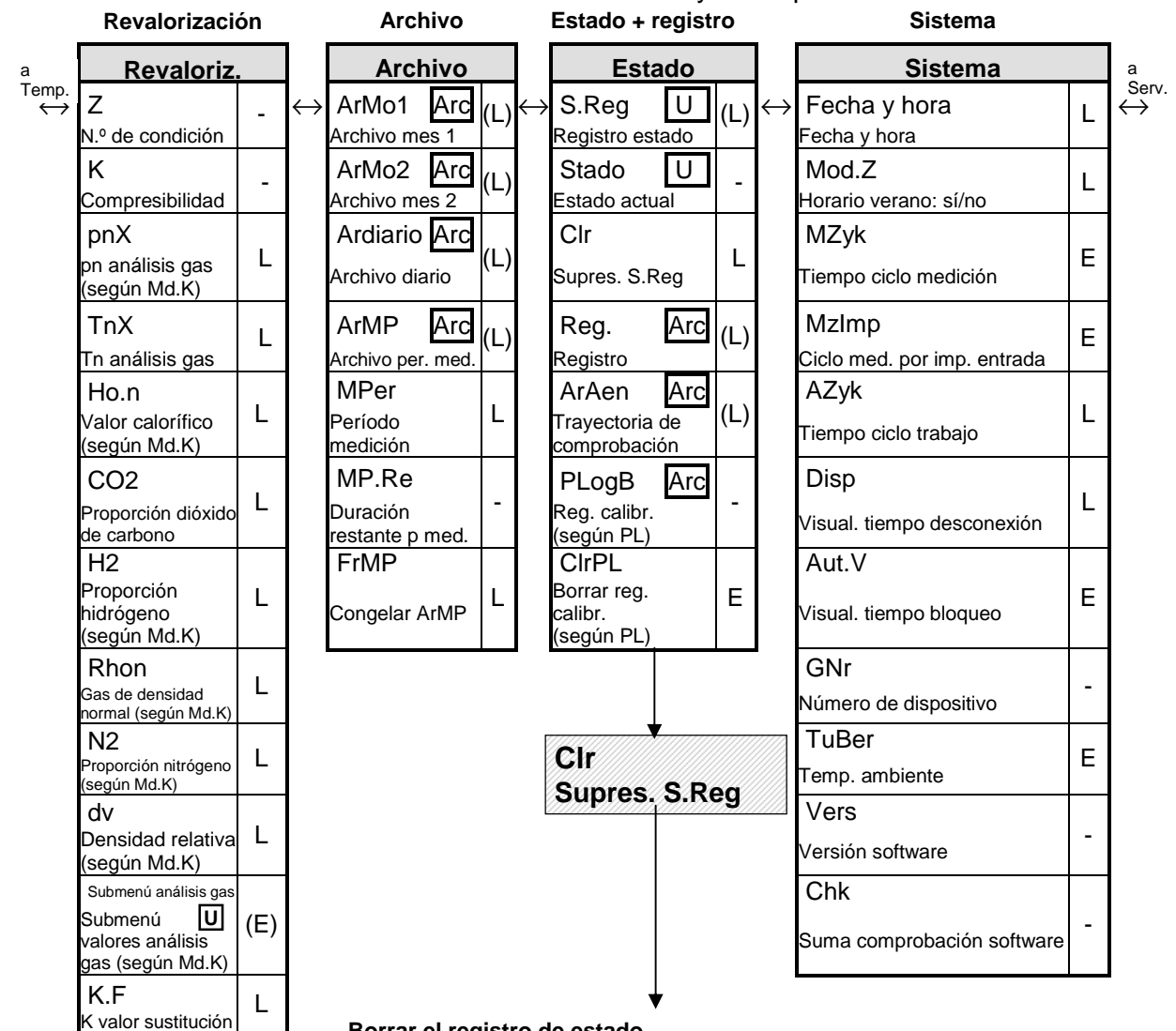

### Medidor electrónico de las condiciones y la temperatura EK220

#### **Borrar el registro de estado**

Las advertencias (W) o alarmas (A) que ya no estén pendientes, es decir, la información que todavía se visualiza pero que ya no parpadee, se borra con la función "Clr" en el menú "Estado". Pulse la combinación de teclas  $\bigcup + \left( \hat{\mathbf{I}} \right)$  (INTRO). A la derecha de la pantalla parpadea un "0". Si pulsa la tecla  $\bigcup$ el valor se fijará en "1". Si vuelve a pulsar (INTRO), el registro de estado se borra y en la pantalla se visualiza "ok". A continuación, las advertencias y alarmas pendientes vuelven a visualizarse con las letras W o A parpadeando en la pantalla.

#### **Interpretación de los mensajes de estado**

Visualización en la primera línea de la pantalla:

**A** = alarma, **W =** advertencia, **B =** vida útil de la batería agotada

**P =** bloqueo de calibración desactivado, **L =** registro PTB lleno, **o =** en línea

Si el estado del dispositivo parpadea, señala un mensaje actual pendiente, y si no parpadea, señala un mensaje que ya no está pendiente pero que todavía consta en el registro de estado. El registro de estado "S.Reg" documenta todas las alarmas y advertencias desde el último "Borrado". Los estados momentáneos y las notas se pueden leer a través de WinPADS. Al introducir INTRO en el campo "Stat" (estado actual) se visualizan todos los mensajes legibles del estado fijado.

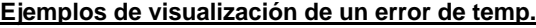

**Revaloriz.**

Modo número compresibilidad  $\overline{\mathbf{v}}$ 

El estado A parpadea.

Cambio a la columna Estado pulsando varias veces

Md.K Modo K

Z Número de condición

Ho.n Valor calorífico

K.F K valor sustitución

Md.K

Modo K

PL

-

L

L

PL

teclas  $\biguplus_{v}$   $\leftarrow$ 

 $\cosh \left( \frac{1}{2} \right)$ se accede al mensaje donde se visualiza otra cifra en lugar de "0".

- El **"1"** de la derecha de la pantalla en el mensaje SR.6 advierte de una alarma de temperatura.

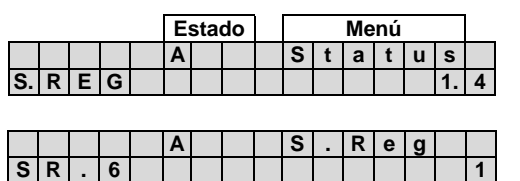

Tabla: Resumen de los mensajes más importantes del estado 1 al 9. Para consultar otros mensajes, consulte el manual de instrucciones.

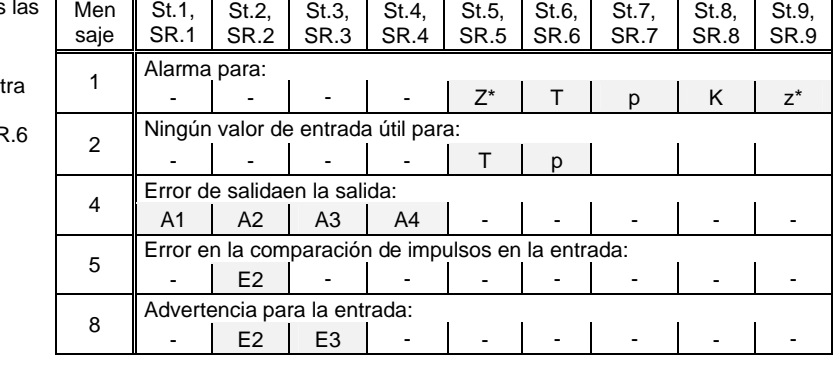

Página: 3 de 4

Elster GmbH Septiembre 2011 Salvo posibles modificaciones técnicas 73021517 "a", Versión de software posterior a V1.31

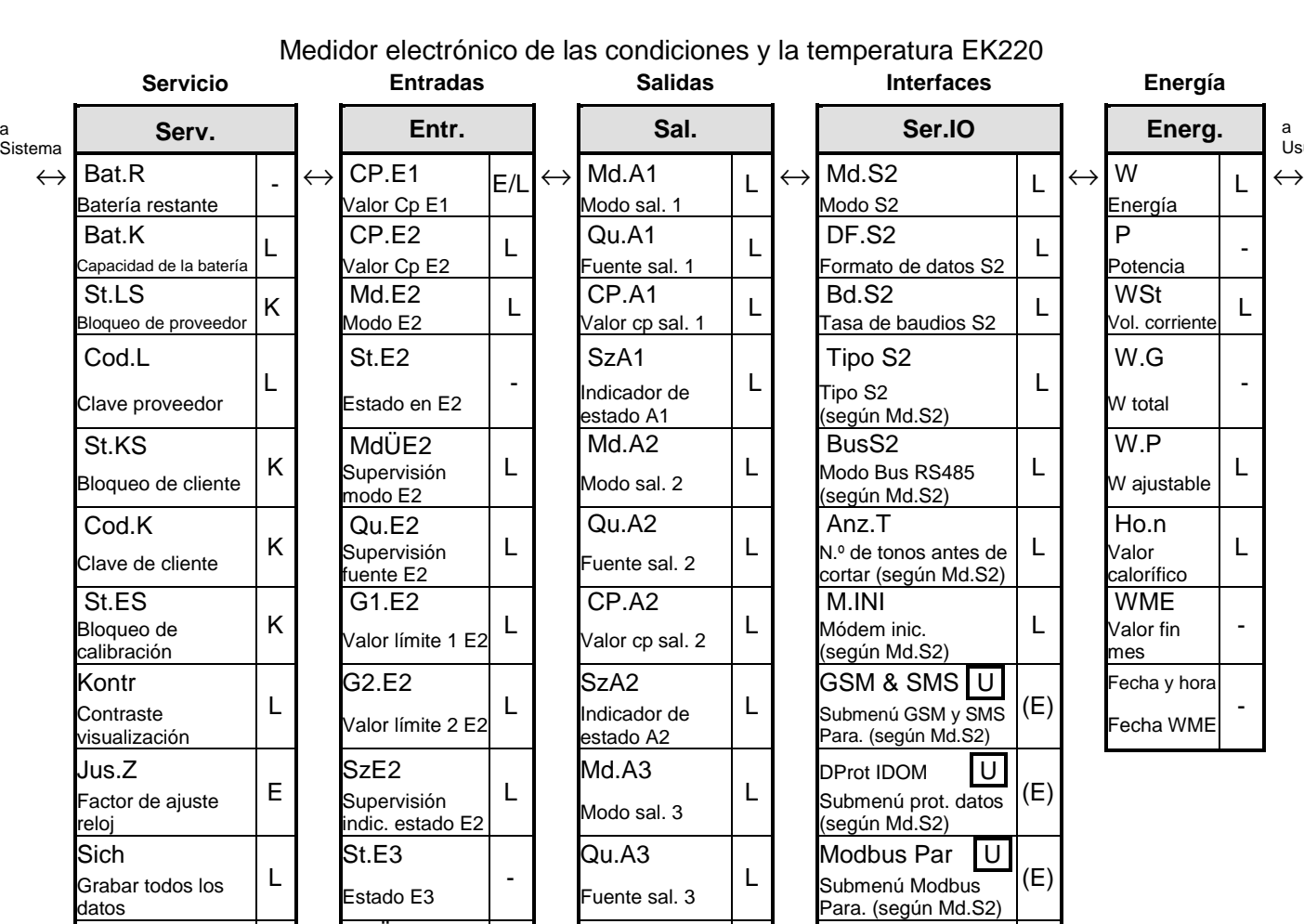

 $CP.A3$ <br>Valor cp sal. 3  $\Big|$  L

Modo sal. 4 <sup>L</sup>

 $CP.A4$ <br>Valor cp sal. 4  $\Big|$  L

Indicador de estado A4

e de la maria de la maria de la maria de llamada 4 de la maria de la maria de la maria de la maria de la maria de la maria de la maria de la maria de la maria de la maria de la maria de la maria de la maria de la maria de

L SzA3 estado A3

Interfaz tasa baudios 1

Ventana de llamada 1 fin

Ventana de llamada 2 fin

Ventana de llamada 3 fin

Ventana de llamada 4 fin

Ventana de llamada de prueba (según Md.S2)

**L** An1.B<br>L Ventana de llamada 1 inicio

inicio

inicio

L Ventana de llamada 3 inicio

Qu.A4 | An2.B<br>Fuente sal. 4 | L | Ventana de llamada 2

L

L

L

L

L

L

L

L

L

L

Clr.A MdÜE3 CP.A3 Bd.S1

Clr.V Qu.E3 SzA3 An1.B

Clr.X G1.E3 Md.A4 An1.E

Bin.T | SzE3 | Qu.A4 | An2.B

Bin.p SNZ CP.A4 An2.E

Bin2p SzA4 An3.B

Sel.T  $\vert \begin{matrix} \vert & \vert \end{matrix}$  and  $\vert$  and  $\vert$ 

Sel.p An4.B

Selp2 An4.E

Temp. ambiente U (E)<br>
(E)<br>
Ventana

L

L

L

Superv. modo E3

Superv. fuente E3

indic. estado E3

SNr. Contador de gas

SzE3<br>- Supervisión

 $G1.E3$ <br>Val. límite 1 E3  $\Big|$  L

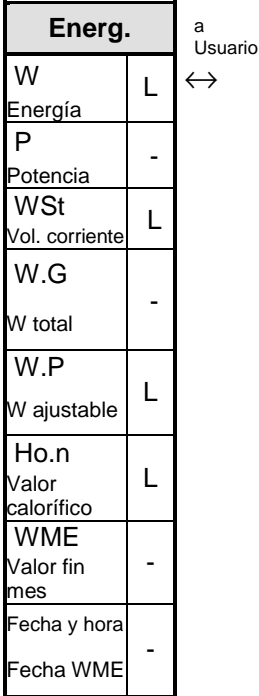

CIr.A<br><sub>Borrar archivo</sub> | E

a

CIr.V<br>Borrar contador E

 $\textsf{Clr.X}$ <br>Inic. dispositivo  $\qquad \qquad \textsf{E}$ 

Bin.p<br>Valor bruto presión |-

Valor bruto presión 2

Selección med. temp.

Selección med. pres.

Selección med. pres. 2

Subm. temp. ambiente

Dirección aviso usuario

**...** Aviso de usuario Revisión U Modo de revisión

ArKal Arc Valores congelados

="""<br><sup>Congelar | L</sup>

Prueba de aviso -

Adr

Einfr

-

E

E

L

(E)

(L)

Val. bruto temp.